# Why you schould fly 3D printed Airplanes

### Better Performance.

3D Printed planes can give you a taste of how it´s like to fly carbon fiber planes for just a fraction of the cost. Because of the stiffness of PLA and the relatively high wing loading, combined with low drag they fly as if they were on rails.

### **More Versatility.**

By choosing standard or lightweight PLA, different electronics or different part options, you have direct influence on the properties and flight characteristics of your plane. You can print a light version with better slow flight characteristics or a heavier version with larger motors for higher speed.

And of course you can print multiple different planes from the same file.

# Lower Cost.

Once you bought the files, you can print an infinite amount of planes and spare parts. No matter how hard you crash, you can always print new parts. And cosidering the fact that you can buy an entire 3D printer for less money than an ARF RC plane, there´s no reason not to start with 3D printing airplanes.

# **Material**

# **TERM**

**3D Printing Filament**<br>All my planes can be printed completely<br>in PLA, which is the perfect material for<br>printing RC planes due to it's high stiffness,<br>low warping tendency, ease of printing and low cost.<br>ABS may have bett

To get different properties, you can replace some<br>PLA parts with lightweight PLA. This new filament<br>type is not as rigid as standard PLA, but expands<br>during printing, which means that you can reduce<br>the flow up to 50% cutt

The part is either located very far from the build plate or very small. To fix this, select the part in the Object list on the bottom left, then go to the "Move" section and type in "0" for all coordinats. If that doesn´t help, go to the "Scale" section and set everything to 100%.

 $\vee$  Object list Wing 2 Right.3mf

L CE3\_Wing 2 Right 121.8 x 111.4 x 288.8 mm

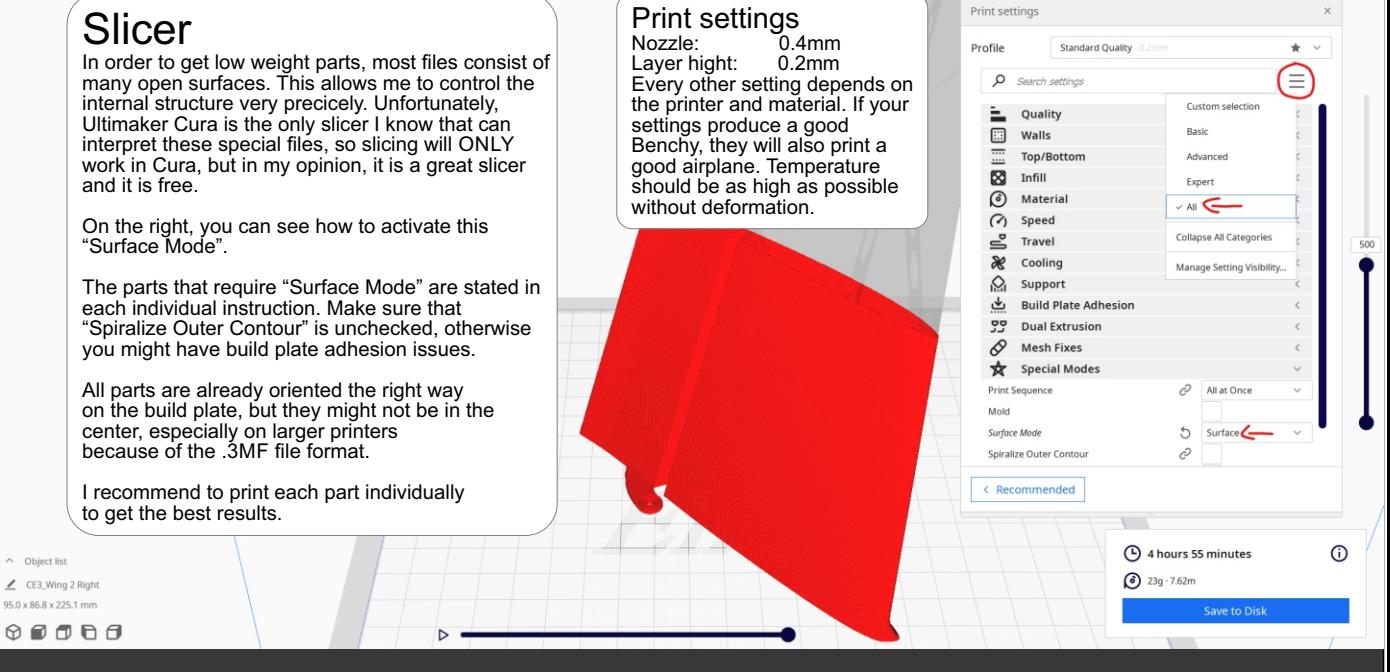

# "I only see a shadow, but no prewiew of the part"

# Troubleshooting

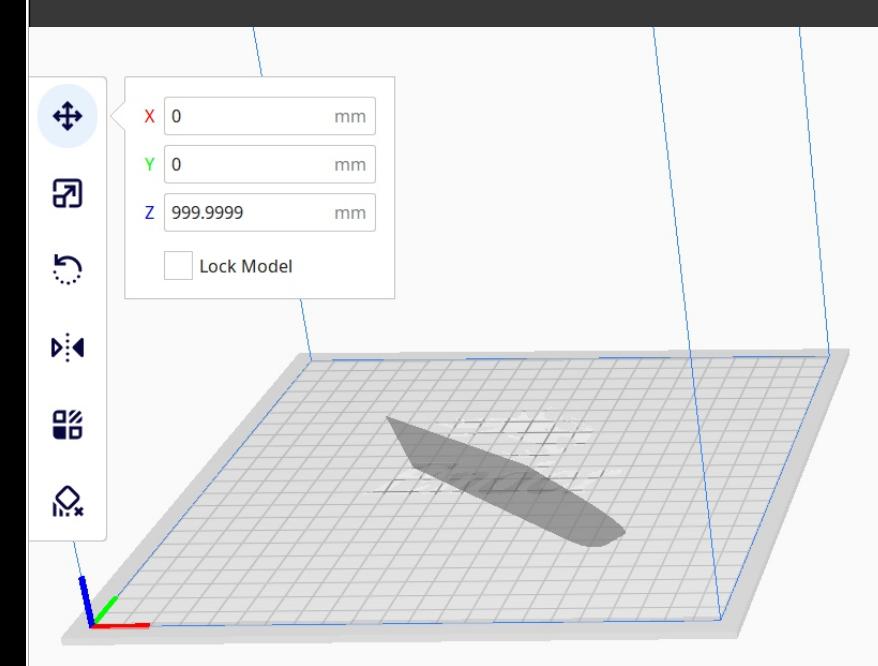

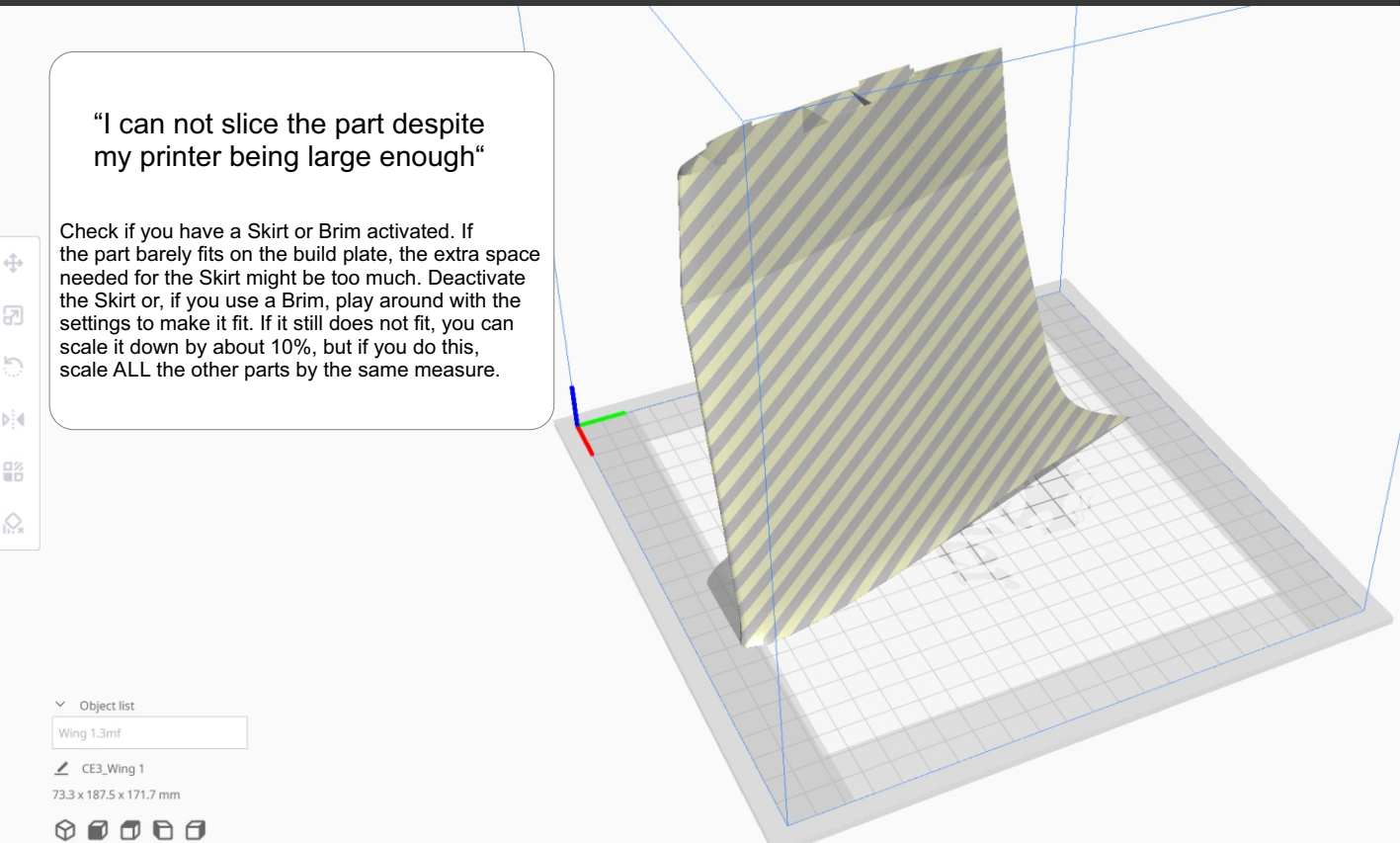

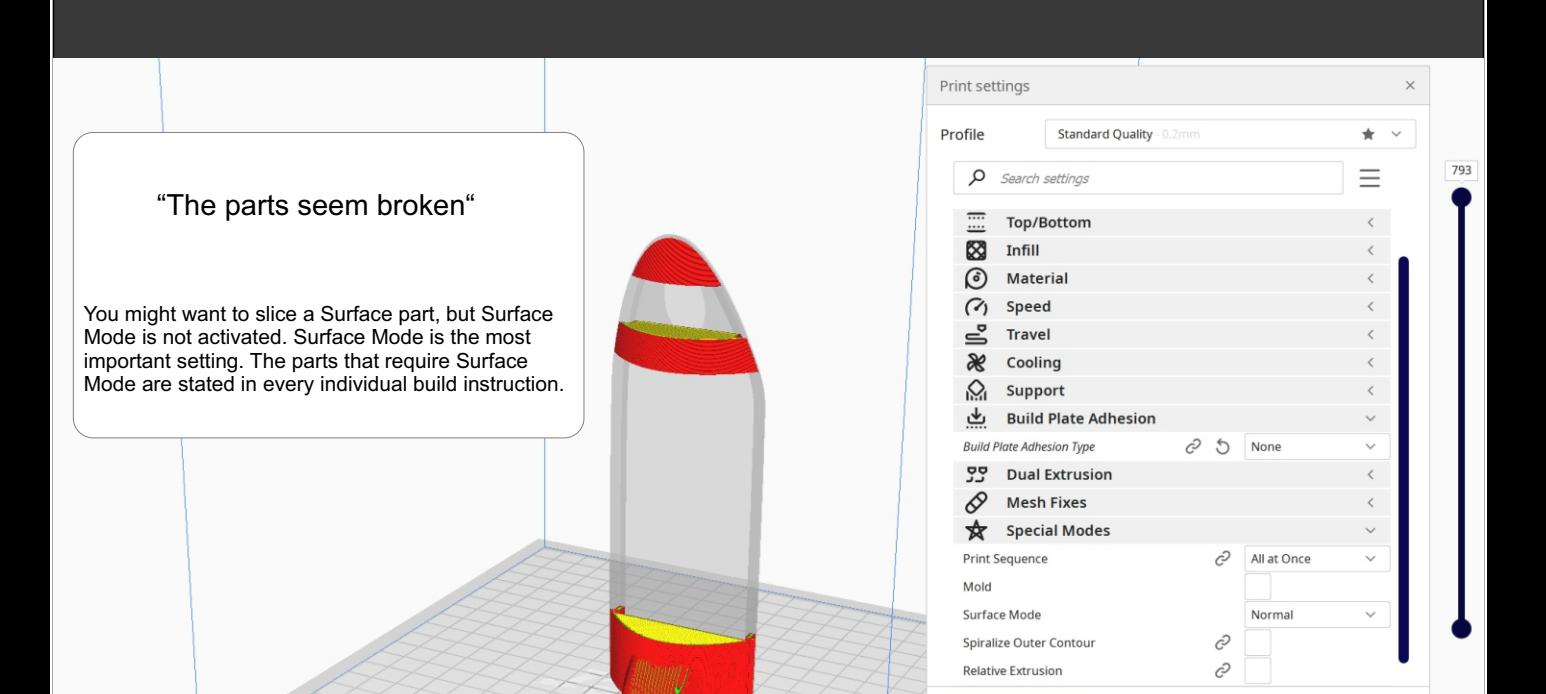

Save to Dis<mark>k</mark>

 $\odot$ 

< Recommended

# "My parts suffer from bad layer adhesion"

Increase the temperature in 5 degree steps until you are happy or reduce the cooling fan speed by 25%.

# "My parts suffer from warping"

Decrease the temperature in 5 degree steps until you are happy or increase the cooling fan speed by 25%.

# Assembly

Caution! This is not a toy, but a remote-controlled flight model, which requires responsible thinking and acting by the pilot. Be sure to check the safety regulations for the necessary RC components and be aware of the dangers of rotating propellers or accidentally short-circuited batteries. Of course, we do not have any influence over what you, the user of this product, do with the product and associated RC components and can not be made liable for damages, injuries or violations of the law in association with our product.

(C) Copyright by eMDe Model Development 2021

## Glueing the parts together

 $\langle \cdot, \cdot \rangle$  .

Follow the individual build Instructions in the correct order. Always test fit the parts before applying any glue. Guide the cabels through the parts first, this will save you a lot of trouble later. Whenever you work with CA glue, be aware that it really likes to stick to fingers. To glue the parts together, add CA glue to one side and connect the parts. If there are drops of glue, whipe them off with a paper towel, then spray the accellerator on the connection. Keep in mind that CA glue cures very fast, so be quick and make sure that everything is connected nice and straight.

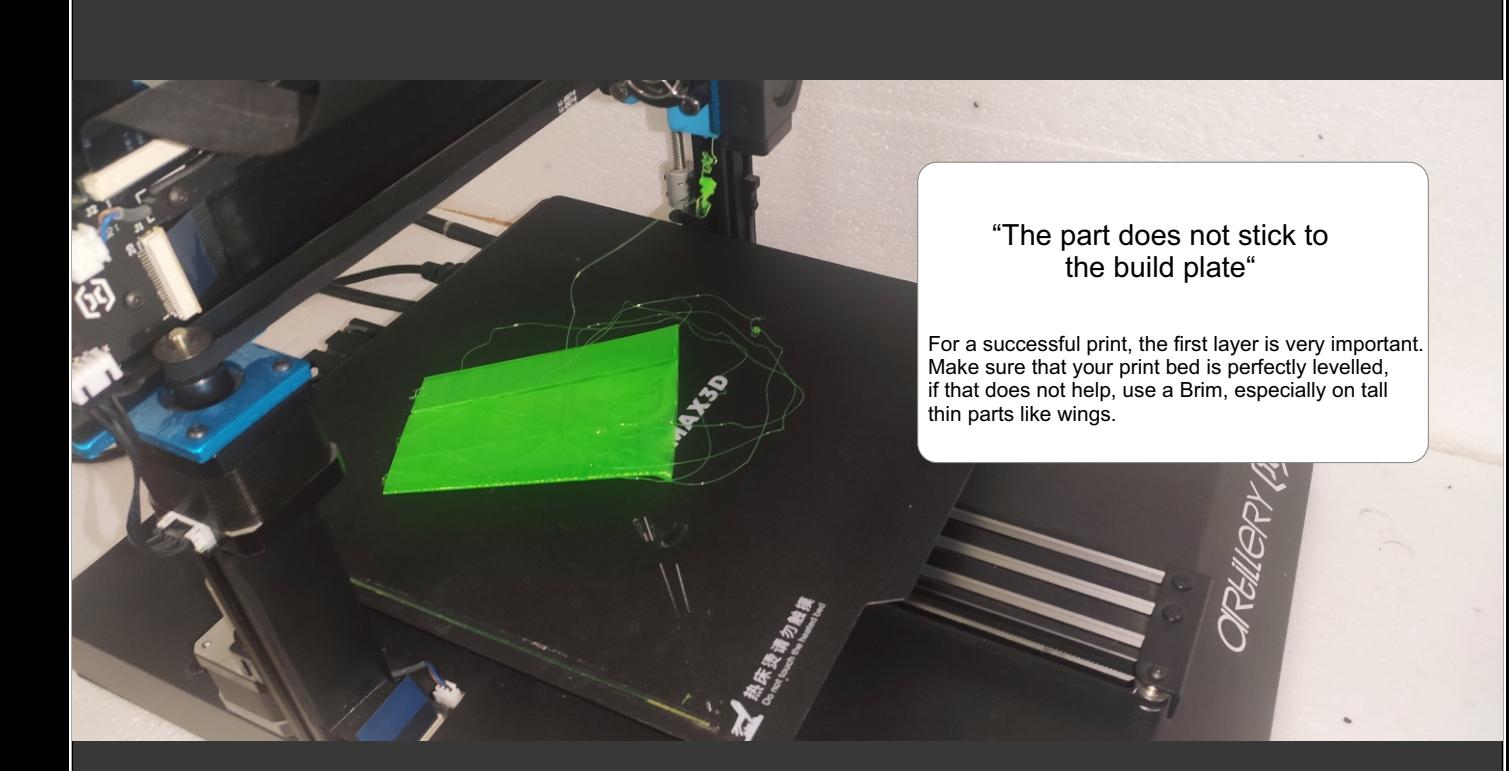

# Before starting the assembly

Make sure that all parts printed well and you are happy with them. Remove Brims, stringing and clean the parts with a knife, scissors or sandpaper. This is very important with lightweight PLA, because stringing is inevitable with this material.

# Control Surfaces

Some control surfaces are hinged with a single printed layer, similar to the "elastic flaps" seen on high performance composite gliders. This method is not only more eficcient, but also reduces the number of individual parts. When it comes off the printer, it is very stiff. Run a knife through the gap with very light pressure, then carefully bend the hinge until it moves easily. This can take a minute, and should not be rushed. Never bend more than 90°.

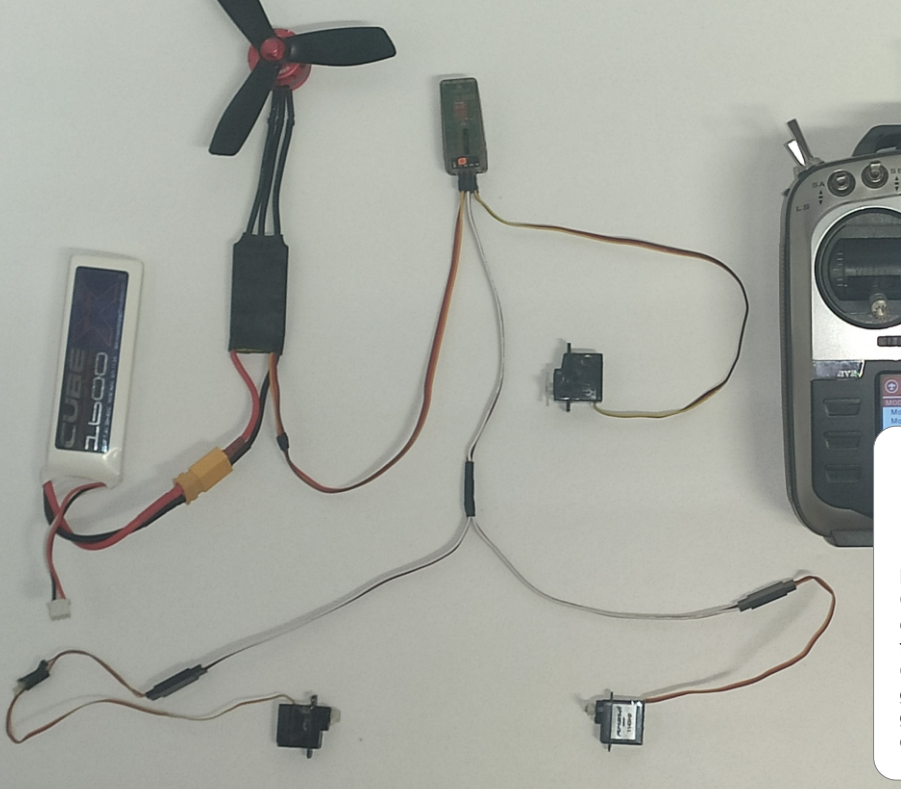

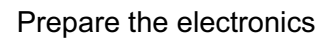

Before glueing anything, prepare your electronics. Center all the servos, progamm the transmitter, check servo and motor direction and make sure all the cables are long enough. Only then proceed with the build. Whenever you glue servos in, pay close attention to prevent glue from creeping in and locking the gears, especially when using thin CA glue.

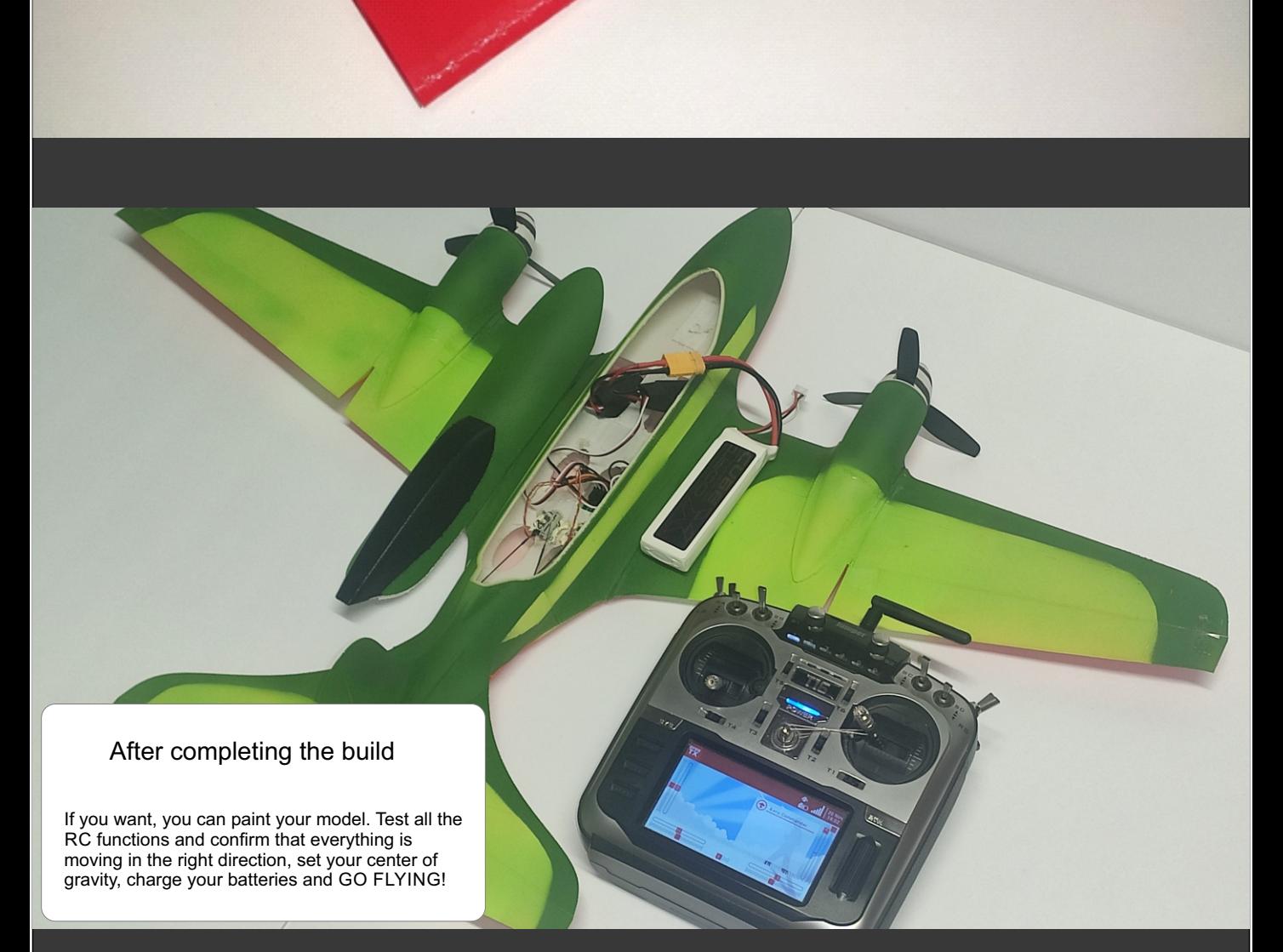

### **Disclosure**

# How To…

General Guide to 3D Printing my RC Airplanes. Please read before printing. Individual informations on a specific plane can be found in the individual build instructions. I hope these instructions answer all your questions, but if you have more, please feel free to contact me: emde.modeldevelopment@gmail.com

# Printer requirements

To print my airplanes, you need an FDM (Filament) 3D printer with a 0.4mm Nozzle. The minimum build volume changes from plane to plane, but if your printer has a build volume of at least 220mm x 220mm x 250mm (311mm x 250mm for delta printers), you will be safe. It doesn´t matter if the extruder is bowden style or direct drive. As long as your printer fits the size requirements and can print a good Benchy, you are good to go.

 $\frac{1}{2}$ 

5

 $b!$ 

 $\frac{1}{2}$ 

type **Layer view** 

**MONITOR** 

PREVIEW

- Standard Quality - 0.2mm 23 20% A Off 로 off

Marketplace Sign in

# Other Materials

I always try to reduce the amount of special materials to a minimum, which means that you won´t need carbon fiber tubes, magnets or screws. In most cases, you only need something for the pushrods, for example 1mm steel wire. If carbon fiber reinforcements are absolutely needed for strengh, it will ONLY be 1mm carbon fiber rods. To glue the parts together, I recommend medium CA

glue with accellerator. Of course, you also need electronics to make it fly. The needed electronics will be listed in each individual build instruction.